15:52:47 OCA PAD AMENDMENT - PROJECT HEADER INFORMATION 07/19/94 、活动者 Active Project  $#: B-16-604$  Cost share  $#:$  $Rev$  #:  $1$ Center # : 10/24-6-R8090-0A0 Center shr #:  $OCA$  file  $\#$ : Work type : RES Contract#: LETTER AGMT DTD 3/14/94 ( Mod #: 1 Document : OTH Contract entity: GTRC Prime #: CFDA: NA Subprojects ? : N Main project #: **PE #: NA** Project unit: MULTIMEDIA Unit codez 03.010.216 Project director(s): PRICE W E MULTIMEDIA (404)894-3547 Sponsor/division names: ANDERSEN CONSULTING / ATLANTA, GA Sponsor/division codes: 250 I 054 Award period: 940314 to 940714 (performance) 940714 (reports) Sponsor amount New this change Total to date 315.45 Contract value 14,221.45 14,221.45 Funded  $315.45$ Cost sharing amount Does subcontracting plan apply ?: N Title: LOGISTICS 2020 - OPERATIONS DESIGN CENTER  $\bar{\mathbf{x}}$ **PROJECT ADMINISTRATION DATA**  $\mathfrak{r}$ OCA contact: William F. Brown 894-4820 .. **Sponsor technical contact remugnave systems issuing office** TARA DEAUGUSTINIS **A REAL DEAUGIOR DE ALGIBLE AND DEAUGUSTINIS** (404)221-6241 ·. : <sup>1</sup> 1. (404)221-6241 ANDERSEN CONSULTING ANDERSEN CONSULTING SUITE 2400 SUITE 2400  $\sim$   $\sim$ 250 WILLIAMS STREET 250 WILLIAMS STREET  $\sim 10^{10}$ ATLANTA, GA 30303 ATLANTA, GA 30303 Security class (U,C,S,TS) : U ONR resident rep. is ACO CY/N): N Defense priority rating : NONE NA supplemental sheet Equipment title vests with: Sponsor X GIT NONE PROPOSED Administrative comments - MOD. 1 INCREASES AMOUNT OF AGREEMENT.

٠

## GEORGIA INSTITUTE OF TECHNOLOGY OFFICE OF CONTRACT ADMINISTRATION

 $\sim$ 

 $\label{eq:1.1} \begin{array}{cc} \mathcal{U} & & \mathcal{U} \\ & & \\ \mathcal{U} & & \\ \end{array}$ 

 $\sim$ 

NOTICE OF PROJECT CLOSEOUT

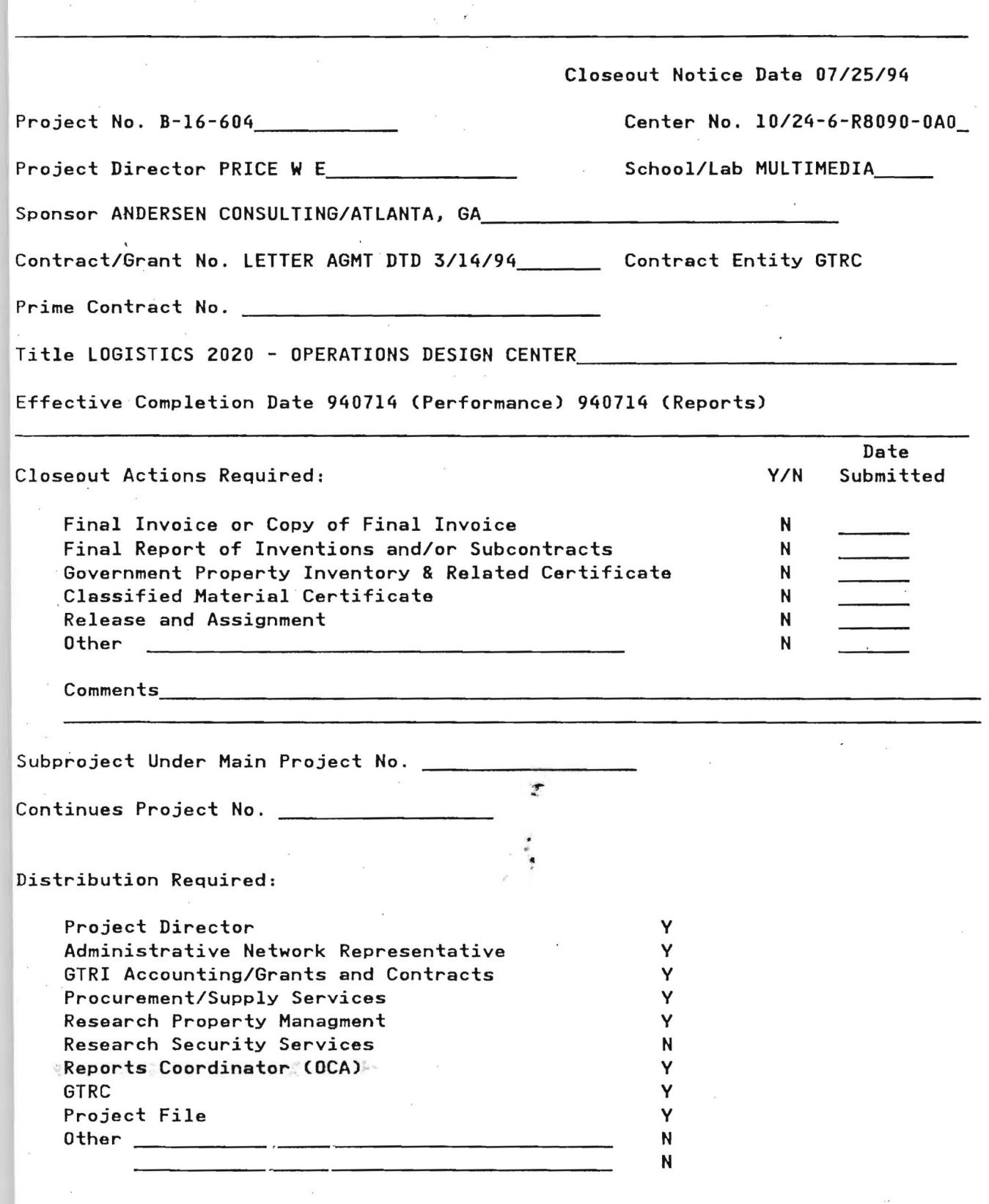

## **Documentation for Videodisc Catalog System (DOS program andersen.exe)**

**Version 1.0** 

**May 1994** 

W. Edward Price, Research Engineer Andrew M. Quay, Research Scientist Multimedia Technology Lab Georgia Institute of Technology 400 1Oth St., N.W. Atlanta, Georgia 30332-0130

**'II.** 

PHL-21

 $\mathbf{1}$ 

# Table of Contents

- 1. Overview
- 2. Requirements
- 3. Using the Program
- 4. Data File Formats
- 5. Initialization File Format
- 6. Hardware
- 7. Software

·'

## **1. Overview**

This documentation covers the hardware and software installation for the program **andersen.exe.**  The hardware and software design was contracted to the Multimedia Technology Lab at Georgia Tech by Andersen Consulting for the Logistics 2020 - Operations Design Center. The program polls push-buttons connected to 1..n digital I/O boards and plays a video segement on a videodisc player based on the button pressed. If a button is pressed while a video segment is playing, the ' current video is canceled and the new choice is played. When a video segment is finished playing, the video freezes on the last (end) frame for that segment. Button assignments are in ascii text files ( \*. **vdc).** File **andersen.ini** contains some initialization parameters.

## **2. Requirements**

The program was tested on the following platform:

IBM PS/2 Model 80, 2 Meg RAM Microsoft/IBM DOS 5.0 (2) Keithley MetraByte Corp, uCPI0-12 for MCA bus Pioneer 8000 videodisc player Pioneer supplied RS-232 serial cable Modified Keithley 1/0 screw connector panel, part #fSTA-U - 32 resistors added - routing of ground lines

26 Radio Shack push-buttons

## **3. Using the Program**

Run the program by typing **andersen** at the DOS prompt. Any data file may be automatically loaded by typing **andersen filename. vdc** at the DOS prompt. If a data file was not specified as an argument when loading the program, then an open file dialog box will display first for the user to choose a data file. Data files have the DOS extension VDC. Once a data file is loaded, pressing the hardware push-buttons will play a video segment on the videodisc player as defined in the ' data file. If the data file does not have an entry for a push-button, nothing happens when the button is pressed. Pressing a button while video is playing will cancel the current video and play the new video segment.

#### **Status/Main Screen**

The main screen or status screen displays information about the selected button and video segment, loading a new data file, jumping to a video segment without pushing a hardware button, quitting the program, and an about box for the program.

#### **Status Information**

The status screen displays the currently loaded data file name, the number of the last button pressed, the name of the last or current played video segment and its start and stop frames.

#### **Status Buttons**

#### **Open - Loading a New Data File**

Clicking this button will display a file open dialog box to load a new data file. Shortcut key: Alt-O.

#### **Goto Video Segment**

Clicking this button allows jumping directly to a video segment by choosing it from a list instead of by pressing a push-button Shortcut key: Alt-G.

#### **About - Information About Program**

An about box that tells the name of the program, serial port used by the videodisc player, and I/O addresses of the digital I/O boards. Shortcut key: Alt-A.

**Quit** 

Quits the program. Shortcut key: Alt-Q or ESC key.

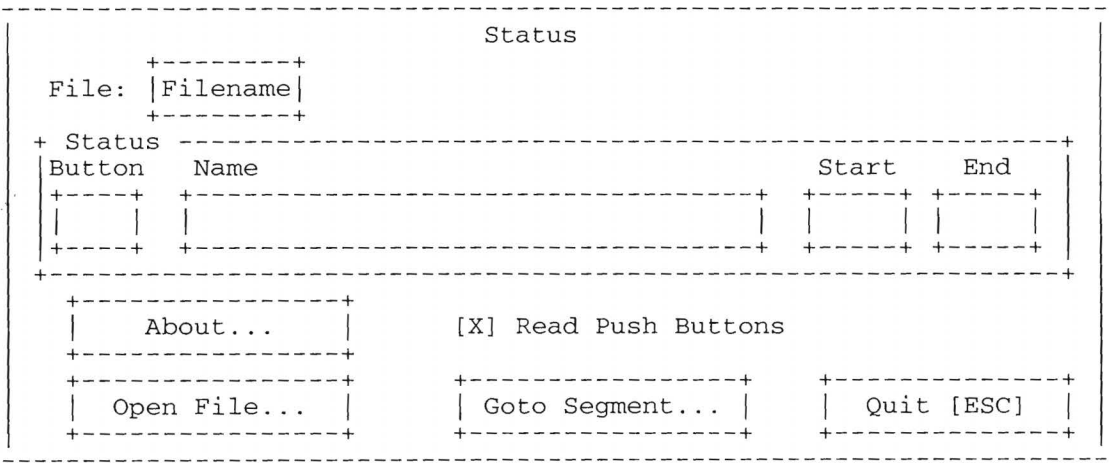

#### **Open File Screen**

Use the mouse or tab keys to navigate this screen. Choose a new data file to be loaded. If Cancel button is pressed or *Esc* key pressed, no new data is loaded and current file remains in memory.

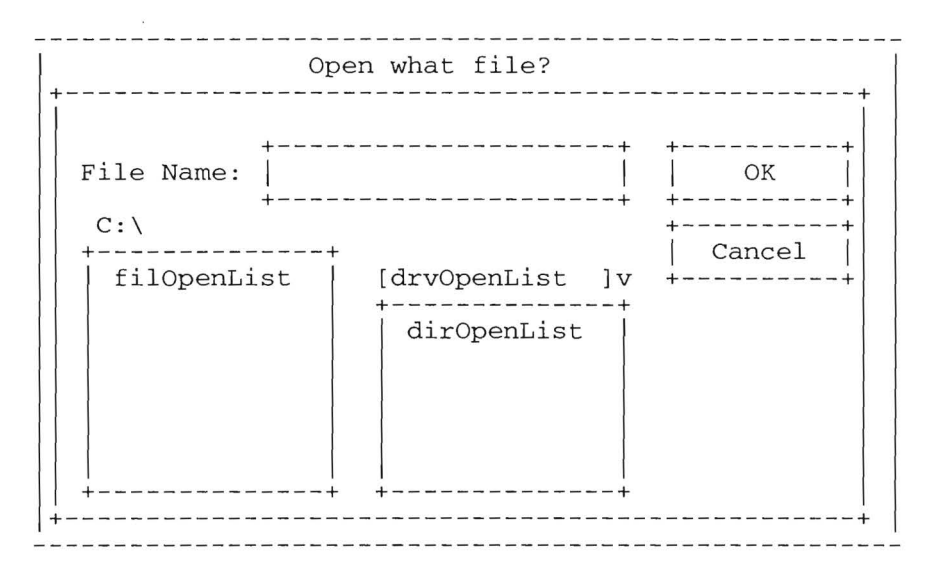

#### **List Screen**

When Goto segment is chosen from the Status screen, a list of video segments for the current file is presented. Use the mouse or up and down arrow keys to select the video segment to be played. Click OK or press the Return key to choose selected name. If Cancel button is clicked or Esc key pressed, the choice is canceled.

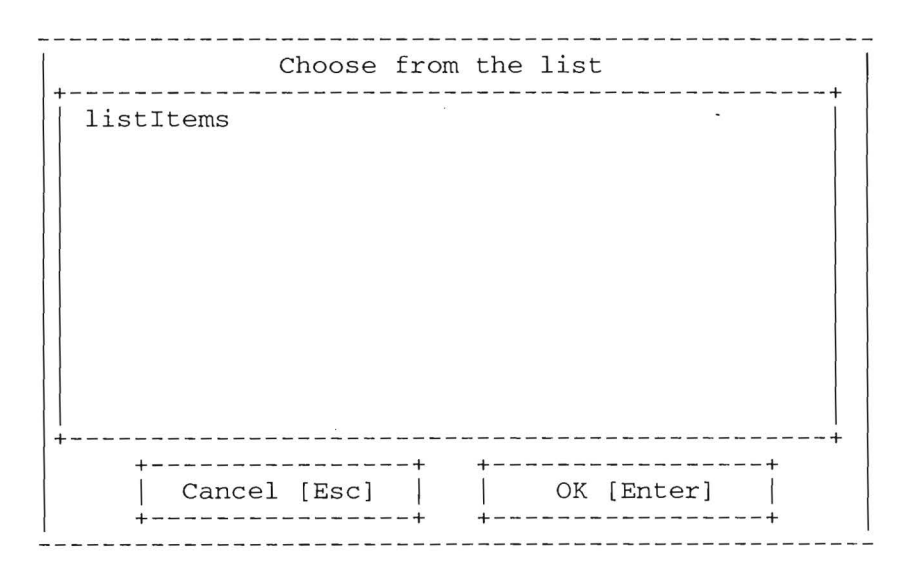

## About Screen

The about screen is accessed from the Status screen and provides the following information: program name, serial port number being used to talk to videodisc player, 1/0 addresses of digital I/O boards. Click OK or press the Return key or press the Esc key when finished.

----------------------------------About This Program +----------------------------------------------------+ Logistics 2020 - Operations Design Center Version 1.0 +----------------------------------------------------+ +----------------------------------------------------+ Multimedia Technology Lab Georgia Institute of Technology Atlanta, Georgia 30332-0130 (404) 894-4195 Copyright 1994 +----------------------------------------------------+ +------------------------------------------------------+ Pioneer 8000 VDP at serial port: Com1:9600,N,8,1 Keithley MetraByte Corp. uCPI0-12 at I/0 Base(s): 0300,0400 +------------------------------------------------------+ +----------+ OK +----------+ ----------------

 $\overline{\mathbf{A}}$ 

## **4. Data File Format**

The program associates push-buttons with video segments defined in a user loadable data file. The file extension is **VDC** (VideoDisc Catalog). These files are ASCII text. We recommend editing them with the DOS program **EDIT** (type **EDIT** at the DOS prompt). Any other word processor can be used (make sure files are saved as text only). The program allows loading of any data file at any time.  $\blacksquare$ 

### **Data Fields**

The fields (separated by commas) for a line of data are: button\_number, name\_of\_video\_segment, video\_start\_frame, video\_end\_frame

#### **button\_number**

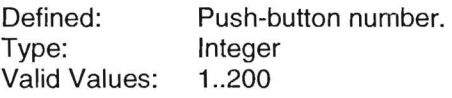

#### **name\_of\_ video\_segment**

Defined: A name to identify a video segment. Type: String<br>Valid Values: A text A text description up to 32,000 characters. 5-20 characters suggested. DO NOT USE COMMAS IN NAME.

#### **video\_start\_frame**

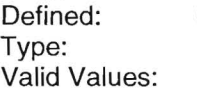

Start frame number for video segment on videodisc. Integer 1 .. 54000

#### **video\_end\_frame**

Defined: Type: Valid Values:

End (stop) frame number for video segment on videodisc. Integer 1 .. 54000

#### **Comment**

A comment can occur on any line that starts with the character-. Comments are not allowed within data fields but comments are allowed at the end of a data line.

#### **End of Line**

Every line in the file ends with a carriage return & line feed (ASCII 13, ASCII 10) (ie pressing return in most word processors and text editors) . .

#### **Errors**

If there are any errors in the data file, the program will report the first error with a dialog box displaying the line in error. The loading of the file is then aborted. If a button is defined more than once (i.e. two lines start with the number 6), the last defined button is used. Quit the program and edit the data file when an error occurs.

## **Example Data File(. VDC)**

This example file starts out with the first line being a comment. If button #1 is pressed, the segment named Pallet Jack Misc will play on the videodisc from frames 2599 to 2795. There are 6 buttons defined.

- CPR - Main -Andersen Logistics 2020 Operations Design

l,Pallet Jack MISC,02599,02795

2,Walkie MISC,42063,42742

3,Tow Tractor MISC,42772,43307

4,Reach Truck MISC,28838,29942 S,Turret Truck MISC,35231,35735

6,0rder Picker MISC,29972,30954

 $\lambda$ 

## **5. Initialization File Format**

The program loads an initialization file when first executed. It is very unlikely this file will need to be changed. The file will probably have to be updated if the current computer is replaced/repaired or any of the digital 1/0 boards are replaced or added. The file is ASCII text. We recommend editing with the DOS program **EDIT** (type **EDIT** at the DOS prompt). Any other word processor can be used (make sure file is saved as text only). The initialization file defines three parameters for the application: PC serial port connected to the videodisc player, number of digital 1/0 boards installed, and port addresses of 1/0 boards. Entering a 0 for any of the entries tells the program the device is not installed (i.e. running the program on a home machine with no 1/0 boards and no vdp).

The base 1/0 addresses for the uCPI0-12 boards are in hexadecimal. If using an IBM PS/2, the numbers can be found by booting with the IBM reference diskette and viewing the configuration. There should be a number for every board. If using a non PS/2 machine, there are probably jumpers on each 1/0 board.

## **Initialization File Lines**

There are three sections in the file:

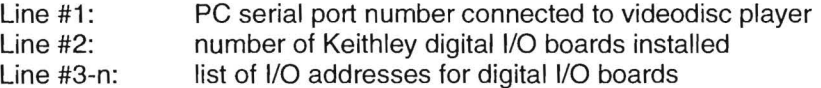

#### **VDP Serial Port Number**

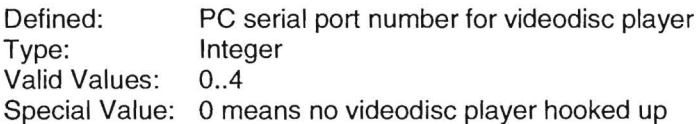

## **1/0 Board Count**

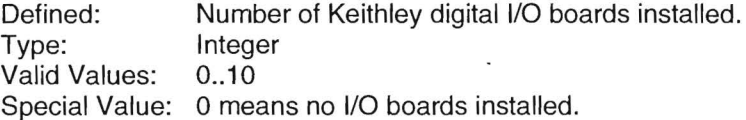

#### **1/0 Addresses**

 $\tau$ 

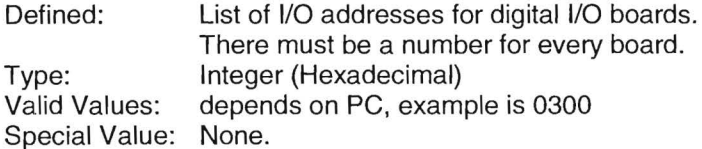

#### **Comment**

A comment can occur on any line that starts with the character-. Comments are not allowed on lines of data.

#### **End of Line**

Every line in the file ends with a carriage return & line feed (ASCII 13, ASCII 10).

#### **Errors**

If there are any errors in the initialization file, the program will report the error with a dialog box. Quit the program and edit the file when an error occurs.

#### **Example**

**This example file defines a videodisc player at serial port #1. There are 2 digital 1/0 boards installed at address 300 and 400 hexadecimal.** 

- This is the initialization file for andersen.exe. - The next line is the serial port number for the Pioneer 8000 VDP. - An entry of 0 means no player. 1 - This is the number of Keithley Data Acquisition uCPI0-12 boards installed. - An entry of 0 means no boards installed or ignore them. 2 - The next list of numbers are base I/0 addresses for the uCPI0-12 boards. - If using a PS/2, the numbers can be found by booting with the IBM - reference diskette and viewing the configuration. - The numbers are in hexadecimal. - There should be a number for every board. 0300 0400

÷.

## **6. Hardware**

## **IBM PS/2**

Any PC compatible computer should work. Currently an IBM PS/2 Model 80 is in use. The I/O boards purchased are for Microchannel. A computer as slow as the original AT series should work but has not been tested. '

## **Pioneer 8000**

A Pioneer 8000 videodisc player is attached to the PC serial port. The player should be set to 9600 baud, no parity, 8 data bits, and one stop bit. The player should also be set to autoplay, auto-repeat and mute video to black. All of these items are set by turning on the player while depressing its front panel button called display. The player will have on-screen instructions. The following table outlines the software settings for the videodisc player.

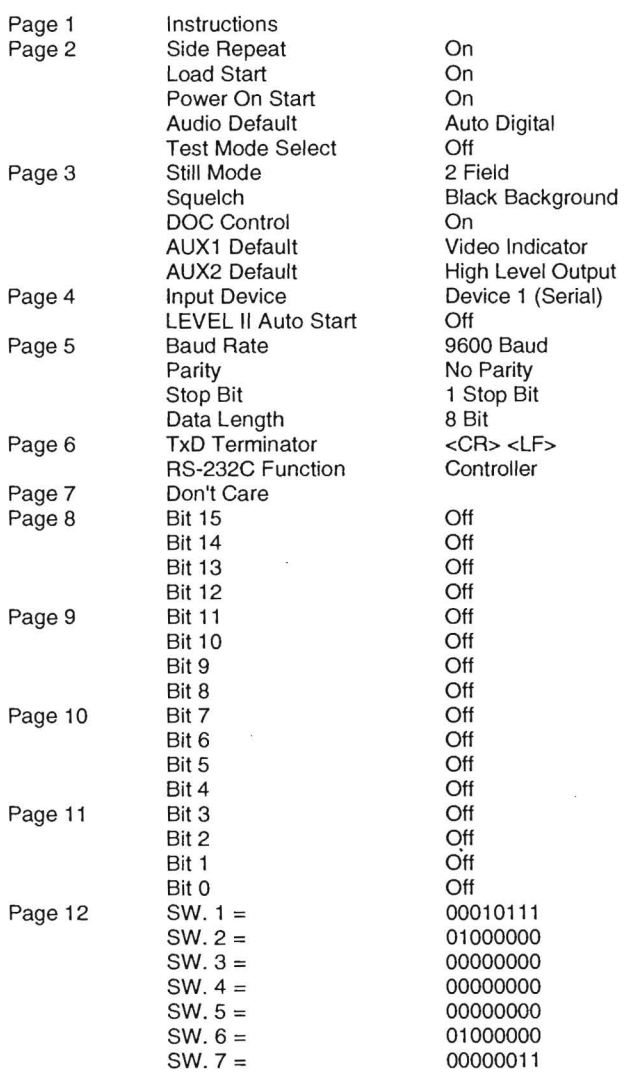

The RS-232 serial cable was purchased with the player. It is a special 08-25 pin to 08-15 pin cable.

A Pioneer 2000 or 4000 series player should also function, but has not been tested. Response times will be significantly slower using one of the other models, however.

## Keithley Metra Byte Corp., uCPIO-12 for MCA bus, C-1800 Flat Cable, and STA-U Screw **Connector Panel**

Two digital 1/0 boards are used for polling the push-buttons. The first board reads buttons 1 to 16 and the second board reads buttons 17 to 32. These boards contain PC bus interface logic and an Intel 8255 3 port, 8-bit I/O chip. We are using ports A and B on each board in input mode. Port C is not used. By modifying the screw connector panel for these board, we have added 5 volt pullup resistors to each of the inputs. The SPST push-buttons have one connection to a input line and the other connection to ground. Thus, when a button is not pressed, the input line is 5 volts. When the button is pressed, the input line is pulled low. The I/O ports thus are normally binary one; zero when a button is pressed.

**System Diagram** 

## **Modified Screw Connector Panel Diagram**

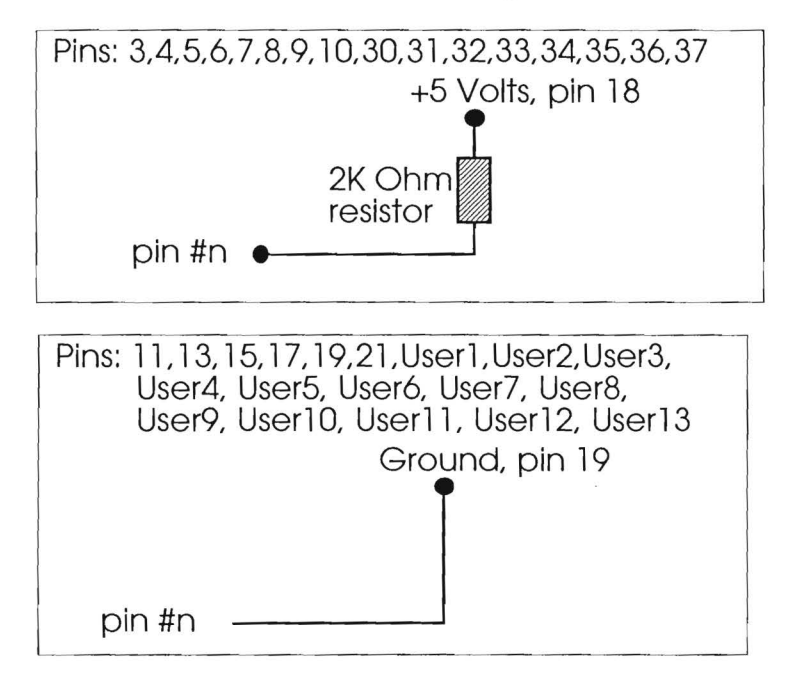

## **Push-button Diagram**

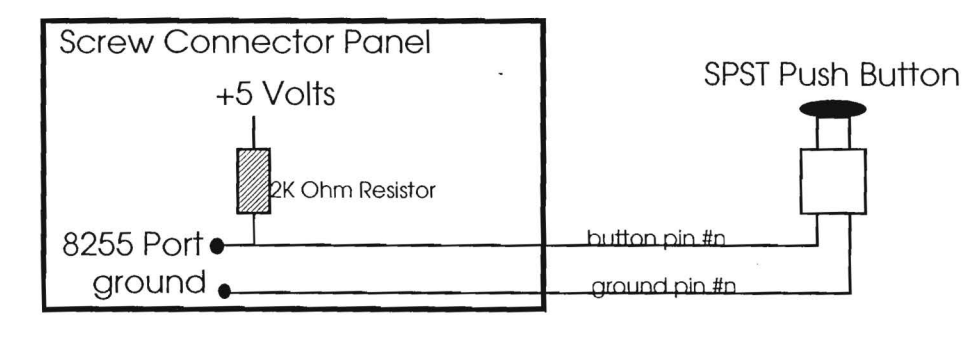

Videodisc Catalog System 13

#### **External Connections to Screw Connector Panel**

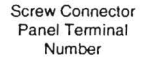

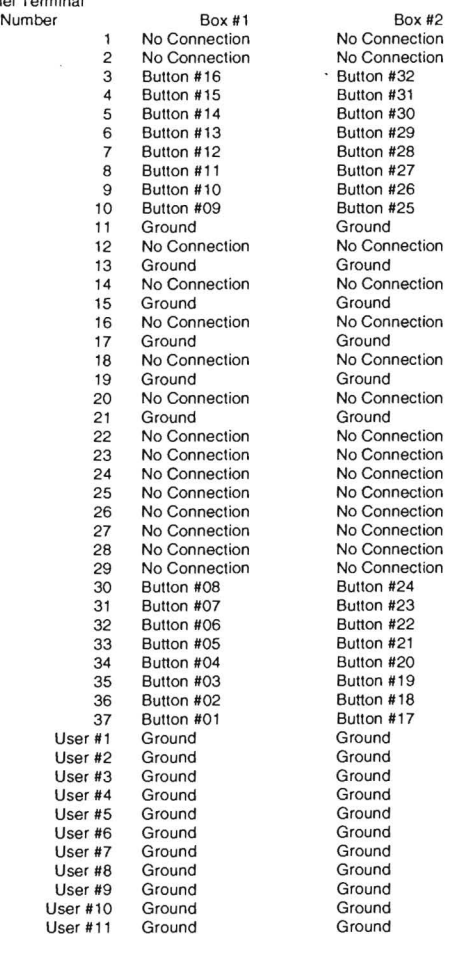

 $\tilde{\chi}$ 

i,

 $\overline{\mathbf{A}}$ 

## **7. Software**

The program was written in Microsoft **Visua/Basic 1.0 for DOS Professional Version.** It was compiled as a stand alone executable for a x386 or higher Intel PC. The program basically handles the loading of data files, polling of push-buttons, and control of the videodisc player.

## **Files:**

## **ANDERSEN.EXE**

Executable program.

#### **ANDERSEN.INI**

Initialization file for program. Serial port number for videodisc player. 1/0 board count and 1/0 addresses.

#### **\*.VDC**

Data files with extension VDC.

## **ANDERSEN.MAK**

VisuaiBasic make file.

## **MAIN.BAS**

Main basic code.

## **STATUS.FRM**

Form displaying status information. Also provides buttons for loading of data, jumping to a video segment without pressing a push-button, displaying an about this program dialog box, and quitting program.

#### **CMNDLG.BAS**

#### **CMNDLG.BI**

#### **CMNDLGF.FRM**

Microsoft supplied files for doing common dialog boxes. Used for choosing a data file.

#### **LIST.FRM**

Form with list box for choosing a video segment to jump to.

#### **ABOUT.FRM**

Form to dislay information about program.

#### **File Listings:**

 $\sim$ 

## **File ANDERSEN.MAK**

MAIN . BAS CMNDLG . BAS CMNDLGF . FRM STATUS. FRM LIST. FRM ABOUT.FRM

#### **File MAIN.BAS**

```
Client: 
                             Logistics Center 2000
      Andersen Consulting<br>Program written by:<br>Multimedia Technology Lab<br>Georgia Institute of Technology<br>Atlanta, GA 30332-0130<br>Copyright 1994
     This program polls pushbuttons connected to 1..n<br>digital I/O boards, and plays a video segement<br>on a videodisc player based on the button<br>pressed. Button assignments are in ascii text<br>files *.vdc. File andersen.ini contain
     Videodisc player : Pioneer 8000 
I/O boards: Keithley MetraByte Corp, uCPI0-12 for MCA bus 
'SFORM frmAbout<br>DECLARE SUB ReadIniFile ()<br>DECLARE SUB ReadIniFile ()<br>DECLARE SUB MainLoop ()<br>DECLARE FUNCTION CheckForButton! ()<br>DECLARE FUNCTION CheckForButton! ()<br>DECLARE SUB EventLoop ()<br>DECLARE SUB EventLoop ()<br>DECLAR
• Booleans 
CONST TRUE = -1 
CONST FALSE = 0 
DIM SHARED MAXENTRIES AS INTEGER 
DIM SHARED IOBOARDS AS INTEGER 
DIM SHARED IOBase () AS LONG 
DIM SHARED SerialPortNumber AS INTEGER 
                                                                                                                                                                               ÷,
COMMON SHARED QuitProgram AS INTEGER 
COMMON SHARED GotoSegmentFlag AS INTEGER 
COMMON SHARED OpenFileFlag AS INTEGER 
COMMON SHARED ButtonsOn AS INTEGER 
DIM SHARED Filename AS STRING<br>DIM SHARED Pathname AS STRING<br>DIM SHARED segmentname() AS STRING 'define array of videodisc start frames<br>DIM SHARED startframe() AS STRING ' 5 'define array of videodisc start frames<br>DIM SHARE
• Start Program 
          ReadIniFile<br>Pathname = CURDIR$<br>ClearVariables<br>LOAD frmStatus
        • check command line for · a file 
IF COMMAND$ <> • " THEN 
Filename = COMMAND$ 
                  LoadFile 
          ELSE 
IF ChooseFile () = TRUE THEN 
                             LoadFile 
          END IF 
END IF 
         MainLoop<br>--------------------------------
END 
FUNCTION CheckForButton ()<br>
'Check to see if an I/O board sees a button down.<br>
'Return 0 if none.<br>
DIM n AS INTEGER, choice AS INTEGER<br>
DIM b AS INTEGER, p AS INTEGER<br>
DIM f AS INTEGER
          choice = 0<br>
FOR p = 1 TO IOBOARDS 'cycle through boards<br>
FOR p = 0 TO 1 'port number A..B (0..1)<br>
f = INP(IOBase(b) + p)<br>
' frmStatus.lblTemp(((b - 1) * 2) + p).caption = HEX$(f)
```
 $\hat{\mathbf{x}}$ 

 $\sim$ 

o.

 $\bar{\zeta}$ 

IF NOT (f EQV &HFF) THEN n = 0<br>
IF (f AND &H1) = &H0 THEN n<br>
IF (f AND &H4) = &H0 THEN n<br>
IF (f AND &H4) = &H0 THEN n<br>
IF (f AND &H8) = &H0 THEN n<br>
IF (f AND &H10) = &H0 THEN n<br>
IF (f AND &H40) = &H0 THEN n<br>
IF (f AND &H40) = &H0 THEN n<br>
IF (f AND 1<br>
2<br>
3<br>
4<br>
= 5<br>
= 6<br>
= 7<br>
= 8<br>
1) \* 16) END IF  $\lambda$ NEXT p NEXT b CheckForButton choice END FUNCTION FUNCTION ChooseFile! ()<br>'open file dialog box<br>'pass previous filename and path<br>CALL FileOpen(Filename, Pathname, "\*.vdc", "Load what file?", 0, 7, 0, Cancel%)<br>'Determine if user canceled dialog<br>ChooseFile = NOT Cancel% END FUNCTION SUB Clearvariables () ' clear previous file from memory<br>
FOR I = 1 TO MAXENTRIES<br>
segmentname (I) = "<br>
startframe (I) = "none"<br>
endframe (I) = "none"<br>
NEXT I END SUB SUB LoadF ile ( )· Load file into memory ON LOCAL ERROR GOTO OPENERROR OPEN Pathname + "\" + Filename FOR INPUT AS #1 'Open the file<br>frmStatus.lblFilename.caption = Pathname + "\" + Filename<br>DO .loop that loads/parses vdc file<br>LINE INPUT #1, temp\$ 'Read a line in from file<br>ON LOCAL ERROR GOTO solve for button number s = <sup>1</sup> e = INSTR(s, temp\$, ",")<br>IF s <> 0 AND e <> 0 THEN<br>numtemp = VAL(MID\$(temp\$, s, e - s))<br>numtemp = VAL(MID\$(temp\$, s, e - s))<br>IF numtemp > MAXENTRIES THEN MSGBOX "ERROR: button numbers cannot be greater than " + STR\$(MAXENT ' load name of segment<br>e = INSTR(s, temp\$, ",")<br>IF s <> 0 AND e <> 0 THEN<br>segmentname (numtemp) = MID\$(temp\$, s, e - s) s = e + 1<br>
'Load frame numbers into the 2 array locations<br>
e = INSTR(s, temp\$, ",")<br>
IF s <> 0 AND e <> 0 THEN<br>
startframe (numtemp) = STRING\$(5 - (e - s), "0") + MID\$(temp\$, s, e - s)  $s = e + 1$ <br>END IF e = LEN(temp\$) + 1 IF s <> 0 AND e <> 0 THEN endframe(numtemp) = STRING\$(5 - (e - s), "0") + MID\$(temp\$, s, e - s)  $s = e + 1$ <br>END IF END IF LOOP UNTIL EOF(l) 'Loop until end of file is reached CLOSE #1 'Close vdc file EXIT SUB OPENERROR:<br>"CLOSE #1 'Close vdc file<br>"EXIT SUB<br>"EXIT SUBSBOX "Error trying to open file."<br>"MSGBOX "Error in line of file." + CHR\$(13) + CHR\$(10) + "Line is: "" + temp\$ + ""." + CHR\$(13) + CHR\$(10) + "Line<br>"MSGBOX "Error in EXIT SUB END SUB SUB MainLoop ()<br>
'This is the program's main loop.<br>
'This is the program's main loop.<br>
'Any buttons that get clicked on the status form<br>
'The main loop checks those flags every loop.<br>
'Thits I/O boards.<br>
'Calls function th ' InitiOBoards for input FOR I = 1 TO IOBOARDS OUT IOBase (I) + 3, &H9B frmAbout. lbliOPorts. caption frmAbout . lbliOPorts.caption + " " + HEX\$(IOBase(I))

 $\mathbf{r} = \mathbf{r}$ 

#### NEXT I

```
ON LOCAL ERROR GOTO OPENSERIALPORTERROR<br>COM$ = "COM" + LTRIM$(STR$(SerialPortNumber)) + ":9600,N,8,1,asc"<br>frmAbout.lblSerialPort.caption = frmAbout.lblSerialPort.caption + com$<br>IF SerialPortNumber <> 0 THEN<br>OPEN com$ FOR R
          END IF
           ON LOCAL ERROR GOTO VDPTALKEROR<br>DO UNTIL QuitProgram = TRUE<br>IF num > 0 AND num <= MAXENTRIES THEN<br>IF Startframe(num) <> "none" THEN<br>IF Startframe(num) <> "none" THEN<br>IF Startframe(num) + "se" + endframe(num) + "pl" 'Send p
Player 
          LOOP 
                              END IF<br>END IF<br>END IF Status.<br>Let fram Status .lblName.caption = segmentname (num)<br>frmStatus.lblEndFrame.caption = endframe (num)<br>frmStatus.lblEndFrame.caption = endframe (num)
                   num = 0<br>END IF
                    END IF<br>
In S = DOEVENTS()<br>
IF ButtonsOn = 1 THEN num = CheckForButton()<br>
IF GotoSegmentFlag = TRUE THEN<br>
LOAD frmChooseFromList<br>
FOR I = MAXENTRIES TO 1 STEP -1<br>
n = I<br>
IF segmentname(I) <> ...THEN EXIT FOR<br>
NEXT I = 1 TO 
                                      frmChooseFromList .listitems. ADDITEM segmentname (I) 
                             NEXT I 
                              ......<br>frmChooseFromList.SHOW 1<br>frmChooseFromList.SHOW 1
                              num = frmChooseFromList . listitems Listindex + 1 
                              UNLOAD frmChooseFromList<br>GotoSegmentFlag = FALSE
                    END IF<br>IF OpenFileFlag THEN<br>IF ChooseFile() = TRUE THEN LoadFile<br>OpenFileFlag = FALSE<br>END IF
           IF Ser ialPort.Number <> 0 THEN 
CLOSE #2 'Close Com Port 
         END IF 
          EXIT SUB
VDPTALKERROR: 
          MSGBOX •cannot talk to videodisc player! Is player turned on and serial cable to PC connected? • 
CLOSE H 'Close Com Port 
UNLOAD frmStatus 
EXIT SUB<br>OPENSERIALPORTERROR:<br>MSGBOX *Error opening serial port #1.*<br>UNLOAD frmStatus
          EXIT SUB 
END SUB
 SUB ReadInifile ()<br>
'Read program initialization file.<br>
'Read program initialization file.<br>
'Rile must be in same directory as executable<br>
's is named 'andersen.ini'.<br>
'If 0, no player is installed.<br>
'1) Serial port # (1..
          DIM s AS STRING 
DIM I AS INTEGER 
          ' defaults 
          MAXENTRIES = 200 
IOBOARDS = 2 
          REDIM IOBase(1 TO IOBOARDS) AS LONG<br>REDIM segmentname(1 TO MAXENTRIES) AS STRING *<br>REDIM startframe(1 TO MAXENTRIES) AS STRING *<br>REDIM endframe(1 TO MAXENTRIES) AS STRING * 5
          IOBase ( 1) = &H300 
IOBase(2) = &H400 
SerialPortNumber = 1 
         ON LOCAL ERROR GOTO INIFILEERROR 
          I = -1 
OPEN "andersen. ini" FOR INPUT AS #3 
         DO 
                    LINE INPUT #3, S<br>
IF RENEW (SS)<br>
IF LEFTS(S, 1) <> "-" THEN<br>
SELECT CASE I<br>
CASE I<br>
CASE -1<br>
SFIRIPORTINUMENT < 0 OR SerialPORT<br>
IF SerialPORTNUMENT < 0 OR SerialPORTNUMENT > 4 THEN<br>
IF SELECT CASE -1<br>
IF SERIPORTNESS "OUT
```
END IF<br>IF IOBOARDS <> 0 THEN<br>IR DEDIM IOBase(1 TO IOBOARDS) AS LONG<br>END IF "<br>Hardcoded to 200 entries.<br>Video disc catalog for testing.<br>MAXENTRIES = IOBOARDS \* 16<br>REDIM segmentname(1 TO MAXENTRIES) AS STRING \* S<br>REDIM stattframe(1 TO MAXENTRIES) AS STRING \* 5<br>REDIM stattframe(1 TO MAXENTRIES) AS S CASE 1, 2<br>  $\cdot$  read hex I/O base and convert<br>  $\cdot$  to base 10<br>
IOBase(I) = 0<br>
IORS j = 1 TO LEN(s)<br>  $\cdot$  TORS MIDS (5)<br>  $\cdot$  TORS MIDS (5)<br>  $\cdot$  TORS MIDS (1) = 10 + IOBase(1)<br>  $\cdot$  CASE  $\cdot$  R' $\cdot$   $\cdot$   $\cdot$  = 10 + IOBa  $\begin{array}{lll} \text{END} & \text{SELECT} \\ \text{I} & = \text{I} \ + \ 1 \\ \text{END} & \text{IF} \end{array}$ LOOP UNTIL EOF(3) 'Loop until end of file is reached<br>
CLOSE #3<br>
EXIT SUB<br>
INIFILEERROR:<br>
MSGBOX "Error reading file andersen.ini"<br>
CLOSE #3<br>
EXIT SUB END SUB

÷,

J.

 $\overline{\phantom{a}}$ 

 $\overline{\phantom{a}}$ 

## **File STATUS.FRM**

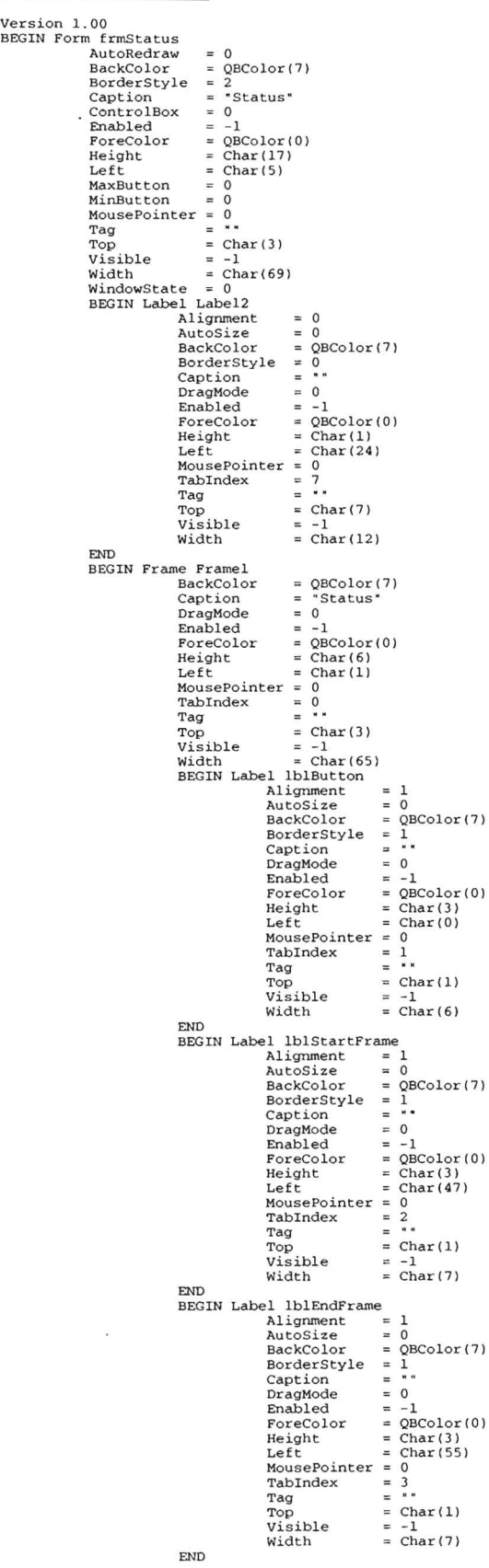

 $\overline{\phantom{a}}$ 

**Videodisc Catalog System** 

 $\bar{\nu}$ 

 $\bar{t}$ 

 $\boldsymbol{\lambda}$ 

 $\lambda=\nu$ 

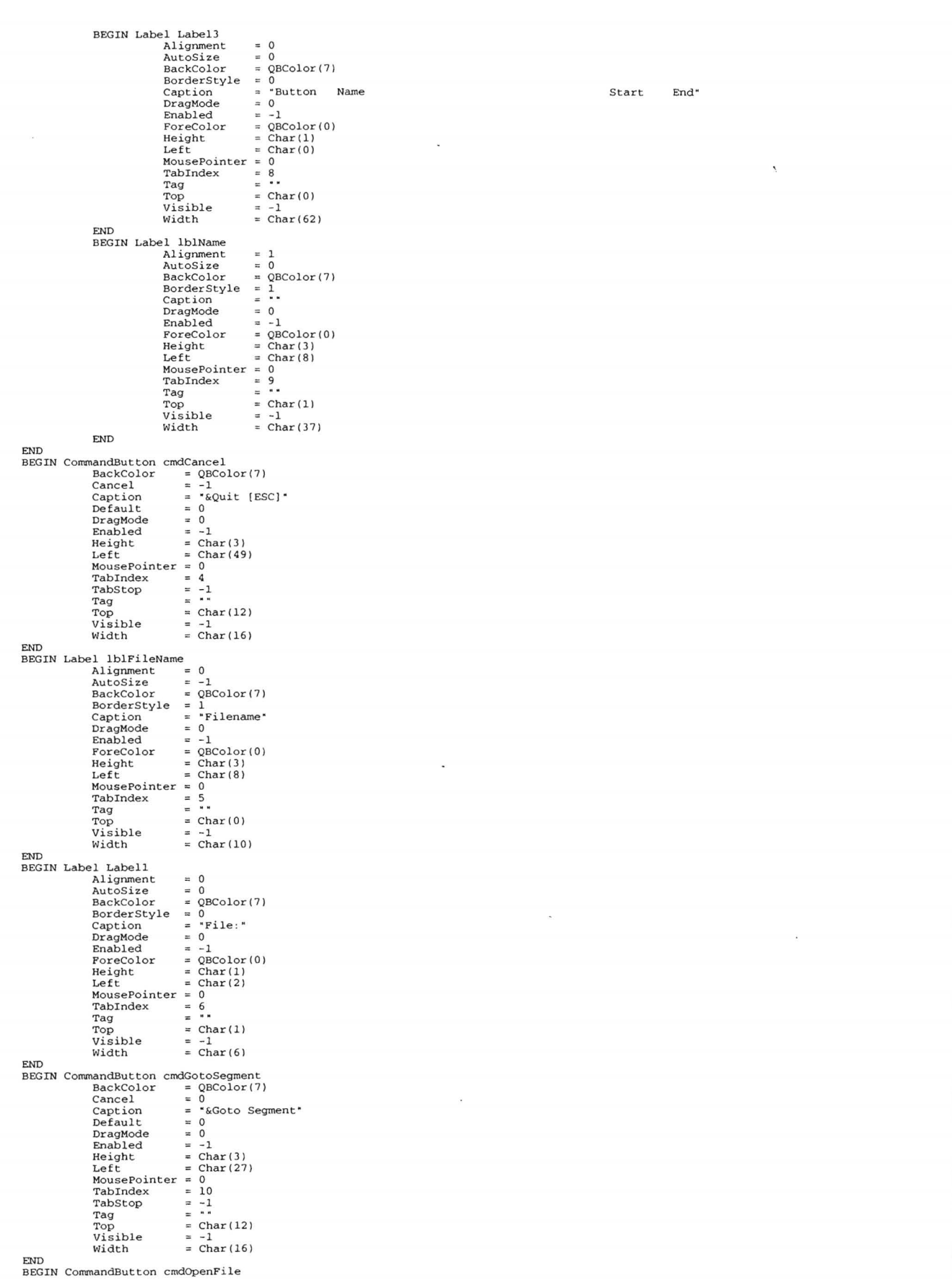

BackColor Cancel QBColor{7}<br>0<br>"&Open File" Caption Default DragMode Enabled 0<br>0<br>-1<br>Char(3) Height Left Mouse Pointer Tabindex TabS top  $\equiv$ Char (3} 0 11  $\bar{\bar{z}}$  $\equiv$  $\overline{a}$ -1 Ξ Tag Top Visible  $\frac{1}{2}$  $Char(12)$ <br>-1  $\approx$ -1 Char(l8) Width END BEGIN CheckBox chkButtonsOn BackColor = QBColor(7)<br>Caption = "Read Push-buttons" DragMode = 0<br>Enabled = -1 ForeColor = QBColor (0)<br>
Height = Char (1)<br>
Left = Char (27)<br>
MousePointer = 0 TabIndex = 12<br>TabStop = -1 Tag  $Char(10)$  $\frac{1}{2}$ Top<br>Value<br>Visible  $\frac{1}{-1}$  $=$  Char(21) Width END BEGIN Label lblTemp Alignment AutoSize BackColor Border Style  $\begin{matrix}0\\0\end{matrix}$  $\equiv$ ÷ 0<br>QBColor(7)<br>0  $\frac{1}{2}$ Caption DragMode Enabled F'oreColor  $\overline{a}$  $\overline{a}$ 0<br>-1<br>QBColor(0)  $\frac{1}{2}$ Height  $\overline{a}$  $Char(1)$ ÷ Index Left 0<br>Char(53) Ο Mouse Pointer ÷, 0 13  $\epsilon$ Tabindex Tag Top Visible Ξ Char(9} -1 Char (7) Width END BEGIN Label lblTemp Alignment AutoSize BackColor 0<br>0<br>QBColor(7)  $\begin{array}{ccccccccc} H & H & H & H & \end{array}$ BorderStyle  $\frac{0}{1}$ Caption DragMode Enabled 0<br>-1<br>QBColor(0)<br>Char(1)<br>1<br>Char(53) ForeColor<br>Height<br>Index Left Mouse Pointer Tab Index  $\blacksquare$ 0 14 Tag E  $=$  Char(10) Top<br>Visible -1 Char (7) Width END BEGIN Label lblTemp Alignment AutoSize BackColor  $\frac{1}{2}$ 0 0 QBColor (7}  $\begin{array}{ccc} & \text{ii} & \text{iii} & \text{iv} & \text{ii} \end{array}$ BorderStyle Caption DragMode Enabled 0  $_{-1}^{\circ}$  $\equiv$  $\overline{a}$ ForeColor<br>Height QBColor(O} Char ( 1}  $\frac{1}{2}$  $\overline{a}$ Index 2<br>Char (61) Left Mouse Pointer Tab Index  $\blacksquare$ 0 15 Tag Top Visible Char(9) -1 Char ( 6) Width END BEGIN Label lblTemp<br>
Alignment<br>
AutoSize<br>
BackColor<br>
BorderStyle<br>
Caption<br>
DragMode<br>
Enabled<br>
ForeColor<br>
Height<br>
Height<br>
Height<br>
Height  $\begin{array}{cccccccccccccc} H & H & H & H & H & H & \end{array}$ 0 0 QBColor(7) 0  $_{-1}^{\circ}$  $\blacksquare$  $\overline{a}$ QBColor (0) Char(l)  $\overline{a}$  $\blacksquare$ 3 Left Mouse Pointer Tabindex  $Char(61)$  $\overline{a}$ 0 17  $\equiv$ Tag Top Visible  $\overline{a}$ Char( 10) ÷ -1<br>Char (6) Width

 $\overline{a}$ 

**Videodisc Catalog System 22** 

 $\ddot{\phantom{0}}$ 

```
END 
                              BEGIN CommandButton BackColor 
Cancel 
Caption 
                                                                                       cmdAbout<br>
= QBColor (7)<br>
= 0<br>
= "&About"
                                                          Default 
DragMode 
Enabled 
                                                                                                    0<br>
0<br>
-1<br>
Char(3)<br>
0<br>
16<br>
-1
                                                          Height 
Left 
Mouse Pointer Tabindex 
                                                         TabIndex<br>TabStop
                                                         Tag 
                                                          Top 
visible 
                                                                                                    Char (9)<br>-1
                                                         Width 
                                                                                             = Char(18)
                           END 
END 
'$FORM frmAbout Common AS INTEGER<br>COMMON SHARED QuitProgram AS INTEGER<br>COMMON SHARED GotoSegmentFlag AS INTEGER<br>COMMON SHARED ButtonsOn AS INTEGER<br>COMMON SHARED ButtonsOn AS INTEGER
' Booleans<br>CONST TRUE = -1<br>CONST FALSE = 0
                                                  \overline{\phantom{a}}SUB chkButtonsOn_Click ()<br>ButtonsOn = chkButtonsOn.value<br>END SUB
SUB cmdAbout_Click ()<br>frmAbout.SHOW 1<br>END SUB
SUB cmdCancel_Click ()<br>QuitProgram = TRUE<br>END SUB
SUB cmdGotoSegment_Click ()<br>GotoSegmentFlag = TRUE<br>END SUB
SUB cmdOpenFile_Click ()<br>OpenFileFlag = TRUE<br>END SUB
```
## **File LIST.FRM**

```
Version 1.00<br>BEGIN Form frmChooseFromList
                             AutoRedraw = 0<br>BackColor = QBColor(7)
                           \begin{array}{lcl} \texttt{AutoRedraw} & = & 0 \\ \texttt{BackColor} & = & \texttt{QBColor(7)} \\ \texttt{BorderStyle} & = & 2 \\ \texttt{Caption} & = & \texttt{Choose fr} \\ \texttt{ControllBox} & = & 0 \\ \texttt{Enabled} & = & -1 \end{array}g<br>2<br>"Choose from the list"
                             ControlBox = 0<br>Enabled = -1<br>ForeColor = QBColor(0)
                             Height = Char(19)<br>
Left = Char(15)<br>
MaxButton = 0
                             MinButton = 0<br>MousePointer = 0<br>Tag = .<br>Top = Char(2)<br>Visible = -1<br>Width = Char(52)
                             WindowState = 0<br>BEGIN ListItems BackColor<br>
DragMode ForeColor<br>
Enabled ForeColor<br>
Height Left<br>
Left MousePointer<br>
Sorted ForeColor<br>
Tabindex<br>
Tabindex
                            END 
                                                           TabS top 
Tag 
                                                          Top 
Visible 
                                                          Width 
                                                                                                       QBColor(7)<br>
-1<br>
-1<br>
QBColor(0)<br>
Char(14)<br>
0<br>
0<br>
0<br>
-1
                                                                                                       Char(0)= Char(0)<br>= -1= Char(49)
                            BEGIN CommandButton cmdOK
                                                         BackColor<br>Cancel
                                                           Caption 
Default 
                                                           DragMode 
Enabled 
                                                          Height 
                                                           Left 
Mouse Pointer Tabindex 
                                                                                        cmdOK<br>
= QBColor(7)<br>
= 0<br>
= "OK [Enter]"<br>
= -1<br>
= 0<br>
= -1<br>
= Char (3)
                            END<br>BEGIN CommandButton cmdCancel
                                                          TabStop
                                                           Tag 
Top 
Visible 
                                                          Width 
                                                                                                       Char(26) 
0 
1 
-1 
                                                                                                = Char (14)<br>= -1= Char (19)
                                                          \begin{array}{lll} \text{BackColor} & = \text{QBColor} (7) \\ \text{Cancel} & = -1 \end{array}
```
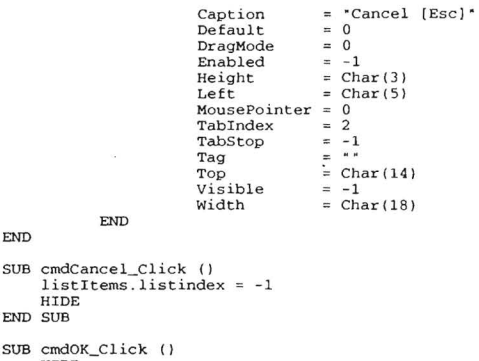

HIDE END SUB

 $\overline{\phantom{a}}$ 

## **File ABOUT.FRM**

version 1. 00 BEGIN Form frmAbout AutoRedraw BackColor BorderStyle  $= 0$  $\frac{1}{2}$ QBColor(7) 2 "About This Program" Caption ControlBox Enabled ForeColor  $0 \\ -1$ Enabled = -1<br>
ForeColor = QBColor(0)<br>
Height = Char(23)<br>
Left = Char(9)<br>
MaxButton = 0<br>
MinButton = 0<br>
MinButton = 0<br>
Tag<br>
Tag Height 0 0 0 Top = Char(1)<br>Visible = -1<br>Width = Char(61)<br>WindowState = 0<br>BEGIN CommandButton cmdOK<br>BackColor = QBColor(7) Cancel Caption Default DragMode Enabled 0<br>\*ОК" 0<br>0<br>-1<br>Char(3) Height Left MousePointer Tab Index Char(26) 0 0 TabS top  $= -1$ Tag Top Visible =  $Char(18)$ <br>=  $-1$ -1 Char ( 12) Width END BEGIN Frame Frame! BackColor QBColor (7) Caption DragMode Enabled 0 -1 QBColor(2) ForeCo1or Height Left MousePointer Tab Index Height = Char(7)<br>
Left = Char(3)<br>
MousePointer = 0<br>
TabIndex = 1<br>
Tag = \* Top = Char(5)<br>
Visible = -1<br>
Width = Char(54)<br>
BEGIN Label Labell<br>
Alignment<br>
AutoSize  $= 2$ <br> $= 0$ 0<br>
0<br>
0<br>
0<br>
0<br>
0<br>
0<br>
0<br>
0<br>
0<br>
0<br>
Char(1)<br>
Char(1)<br>
0<br>
0<br>
0<br>
2<br>
2 BackColor BorderStyle Caption DragMode Enabled ForeColor Height Left Mouse Pointer Tab Index Tag Top Visible Width Char (0)<br>-1<br>Char (34) END<br>
BEGIN Label Label2<br>
Alignment<br>
AutoSize<br>
BackColor<br>
BorderStyle<br>
Caption<br>
Caption QBColor(7) 0 "Georgia Institute of Technology" 0 -1 Drag Mode Enabled ForeColor Height QBColor(0)<br>Char(1)

 $\ddot{\phantom{0}}$ 

Left Mouse Pointer Tabindex Tag Top Visible Width Char (9) 0 3 Char(l) -1 Char(34) END BEGIN Label Label3 Alignment AutoSize  $\equiv$ 2 0 Ξ BackColor BorderStyle Ξ QBColor(7) 0 "Atlanta, Georgia 30332-0130"  $\equiv$ Caption **DragMode**  $\equiv$ o<br>- 1 L. Enabled ForeColor QBColor(O) Height  $\equiv$  $Char(1)$ Left Mouse Pointer Tabindex  $Char(9)$ ្ន 0 4  $\equiv$ Tag  $\equiv$ Top<br>Visible<br>Width Char(2) -1 Char(34) END BEGIN Label Label4 Alignment AutoSize BackColor BorderStyle  $\frac{1}{2}$ 2 0  $\equiv$ QBColor(7) 0 "(404) 894-4195" É Caption DragMode Enabled ForeColor E  $\overline{a}$ 0 -1 QBColor(O)  $\equiv$ Height Left MousePointer Tabindex  $Char(1)$ Char(9) 0 5  $\equiv$ Tag Top Visible Width  $\frac{1}{2}$ Char(3) -1  $=$  Char(34) END<br>
BEGIN Label Label5<br>
Alignment<br>
AutoSize<br>
BackColor<br>
BorderStyle<br>
Caption  $_{\rm 0}^2$  $\equiv$ QBColor (7) 0 ·copyright 1994"  $\overline{a}$  $\equiv$ DragMode Enabled ForeColor  $\equiv$  $_{-1}^{\circ}$  $\blacksquare$ QBColor (0) Height Left Mouse Pointer Tab Index  $Char(1)$  $\equiv$  $\overline{a}$ Char(9) 0 6  $\equiv$  $\equiv$ Tag<br>Top<br>Visible  $=$  Char (4) -1 Char (34) Width END END BEGIN Frame Frame2 BackColor QBColor (7) Caption DragMode 0 -1 QBColor(O) Char ( 5) Char (3) Enabled ForeColor = QBColor(<br>
Height = Char(5)<br>
Left = Char(3)<br>
MousePointer = 0<br>
MousePointer = 0<br>
Tag = \*\*<br>
Top = char(0)<br>
visible = -1<br>
Wisidth = Char(54) Top = Char(0)<br>
Visible = -1<br>
Width = Char(56<br>
BEGIN Label Label6<br>
Alignment<br>
AutoSize<br>
BackColor<br>
BorderStyle<br>
Englion DragMode<br>
Enabled<br>
Rabled 2 0 QBColor(7)<br>0<br>"Logistics 2020 – Operations Design Center" 0 -1 QBColor (0) Ξ ForeColor<br>Height<br>Left<br>MousePointer<br>Tab<br>Top<br>Visible  $\equiv$  $\equiv$  $Char(1)$ Char (3) 0 8  $\blacksquare$  $\blacksquare$  $=$  Char(1) -1 Char (47) Width END END BEGIN Frame Frame3 BackColor Caption Drag Mode QBColor(7) o<br>- 1 Enabled ForeColor Height Left MousePointer QBColor (0) Char (6) Char (2) 0 9 TabIndex<br>Tag  $=$  Char (12)

 $\overline{\phantom{a}}$ 

```
Visible = -1<br>
Width = Char(56)<br>
BEGIN Label lblSerialPort<br>
Alignment = 0<br>
AutoSize = 0<br>
BackColor = QBColor(7)
                                                           BorderStyle = 0<br>
Caption = "<br>
DragMode = 0<br>
Enabled = -
                                                                                               \overline{a}0 
                                                                                                     -1\overline{a}OBColor(0)ForeColor 
Height 
Left 
Mouse Pointer 
                                                                                                      Char ( 1) 
Char (5) 
                                                                                                      0 
10 
                                                           Tab Index 
Tag 
                                                                                               Ξ
                                                                                               = Char (1)
                                                           Top 
Visible 
                                                                                               \equiv-1 
                                                                                               = Char (45)
                                                          Width 
                              END<br>BEGIN Label Labe18
                                                           Alignment 
AutoSize 
BackColor 
                                                                                               \begin{array}{cccccccc}\n\mathbf{u} & \mathbf{u} & \mathbf{u} & \mathbf{u} & \mathbf{u}\n\end{array}QBColor(7)<br>"Keithley MetraByte Corp. uCPIO-12 at I/O Base(s):"<br>"A<br>QBColor(0)<br>QBColor(0)<br>Char(1)
                                                          Border Style 
                                                           Caption 
DragMode 
Enabled 
                                                                                               \frac{1}{2}-1<br>QBColor(0)<br>Char (1)<br>Char (1)
                                                          \begin{array}{lll} \texttt{ForceColor} & = \texttt{QB} \\ \texttt{Height} & = \texttt{Ch} \\ \texttt{Left} & = \texttt{Ch} \\ \texttt{MousePointer} & = 0 \\ \texttt{TabIndex} & = 11 \end{array}Tag 
Top 
Visible 
                                                                                                      Char (2) 
-1 
                                                                                               = Char(55)Width 
                              END 
BEGIN 
Label lbliOPorts 
                                                          Alignment 
AutoSize 
BackColor 
                                                                                                      0<br>0<br>QBColor(7)<br>0
                                                          BorderStyle 
                                                           Caption 
Drag Mode 
Enabled 
                                                                                               \equiv\frac{0}{-1}\frac{1}{2}-1<br>QBColor(0)<br>Char(1)<br>Char(5)<br>0<br>12
                                                           ForeColor 
Height 
Left 
Mouse Pointer 
Tab Index 
Tag 
                                                                                                      Char(3) 
-1 
                                                          Top 
Visible 
                                                                                               = Char(51)
                                                         Width 
                              END 
BEGIN 
Label Label7 
                                                           Alignment 
AutoSize 
BackColor 
                                                                                                      0<br>0<br>OBColor(7)<br>"Pioneer 8000 VDP at serial port:"<br>-1<br>QBColor(0)
                                                                                               ÷
                                                                                               \frac{1}{2}BorderStyle 
Caption 
Drag Mode 
Enabled 
                                                                                               Ξ
                                                           ForeColor 
Height 
Left 
MousePointer 
                                                                                                      Char (1) 
Char( 1) 
                                                                                                                                                                                                                    \tilde{\alpha}0 
13 
                                                                                               \equivTab Index 
Tag 
Top 
Visible 
                                                                                               \frac{1}{2}Char (0) 
                                                                                                    -1 
                                                                                               = Char (49)
                                                          Width 
                             END 
END
```
END

SUB cmdOK\_Click ( ) frmAbout. HIDE END SUB

**1** 

Í,